## **Procedimento para desativar usuários no SIGRH**

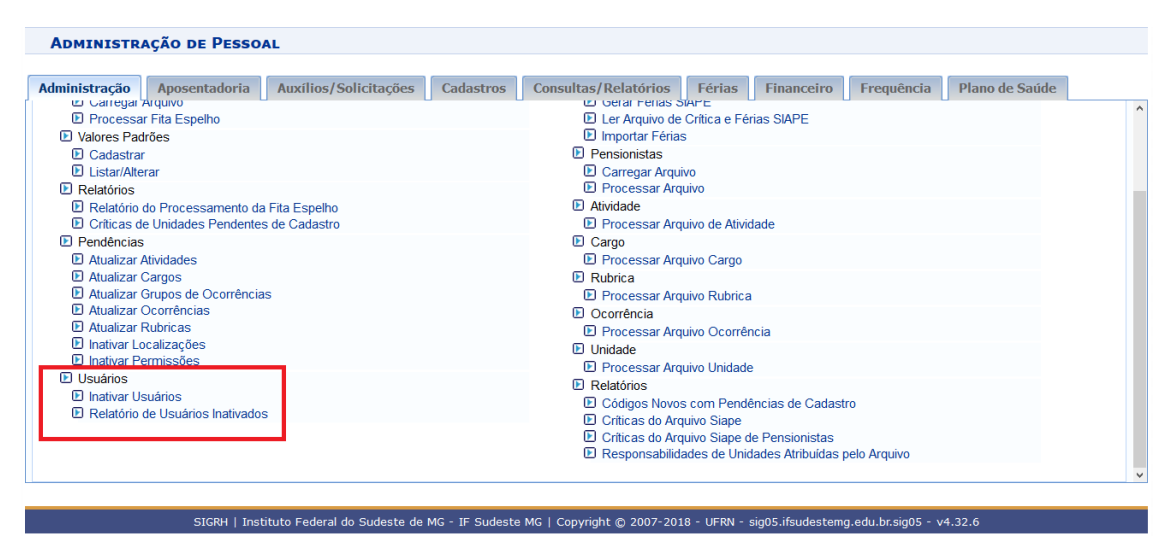

Administração de Pessoal > Fita Espelho > Usuários > Inativar Usuários

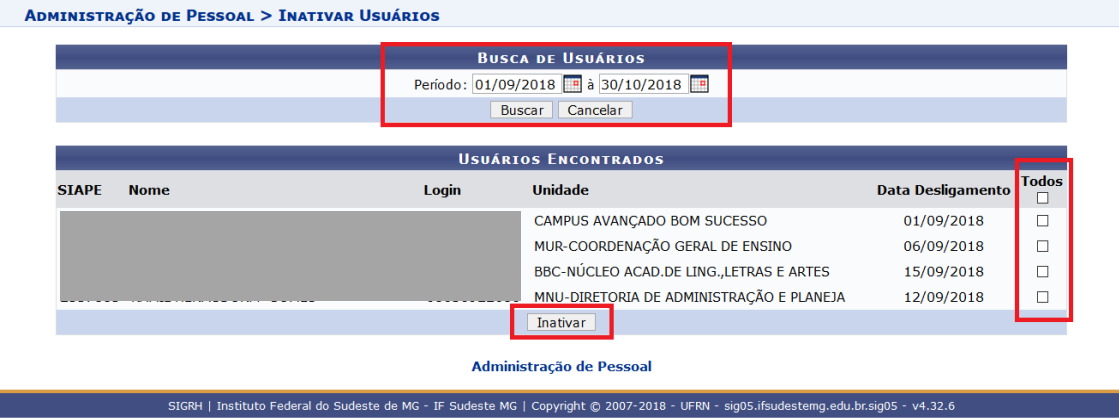

Escolher o período de busca > selecionar os usuários > clicar em Inativar.

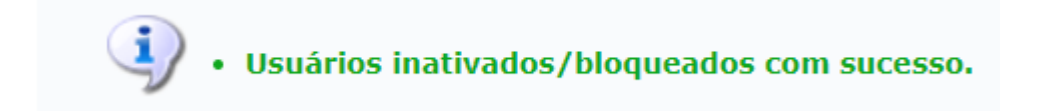

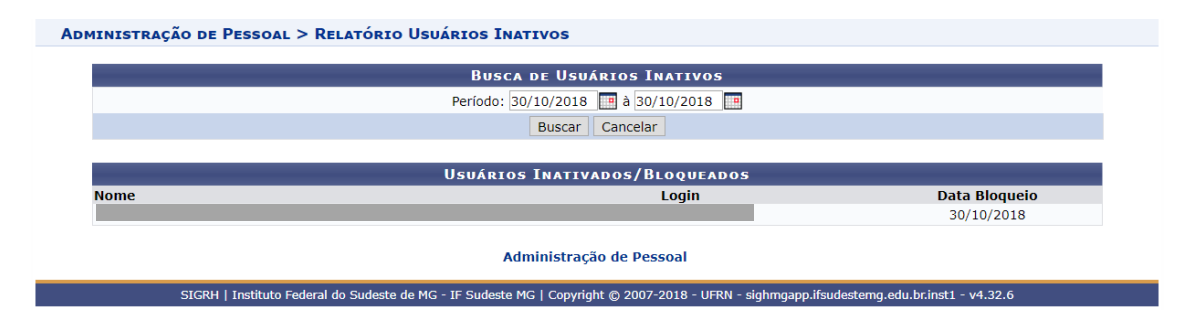

Relatório de Usuários Inativados no Período